## **Profiling Fedora 4 Delete**

Profiling procedure:

- 1. Deploy fcrepo-webapp
- 2. Fire up YourKit and attach to Tomcat
- 3. Open the Jmeter [Fedora Profiling Test Plan](https://github.com/futures/ff-jmeter-madness/blob/master/plans/fedora.jmx)
	- a. Set NUM\_THREADS=1 and LOOP\_COUNT=100
		- b. Enable (toggle) only:
			- i. HTTP Authorization Manager
			- ii. Fedora 4Run the JMeter Threadgroup "Fedora 4 Create Object"
			- iii. Fedora Basic Test/Create Object
		- c. Run to create some new objects
		- d. Disable Fedora Basic Test/Create Object and enable Fedora Basic Test/Delete Object and run again
- 4. Start the CPU Sampling in YourKit
- 5. Let YourKit collect data for some time
- 6. Click on "Capture Snapshot" to stop profiling and open the results.
- 7. Look at Hotspots in YourKit results

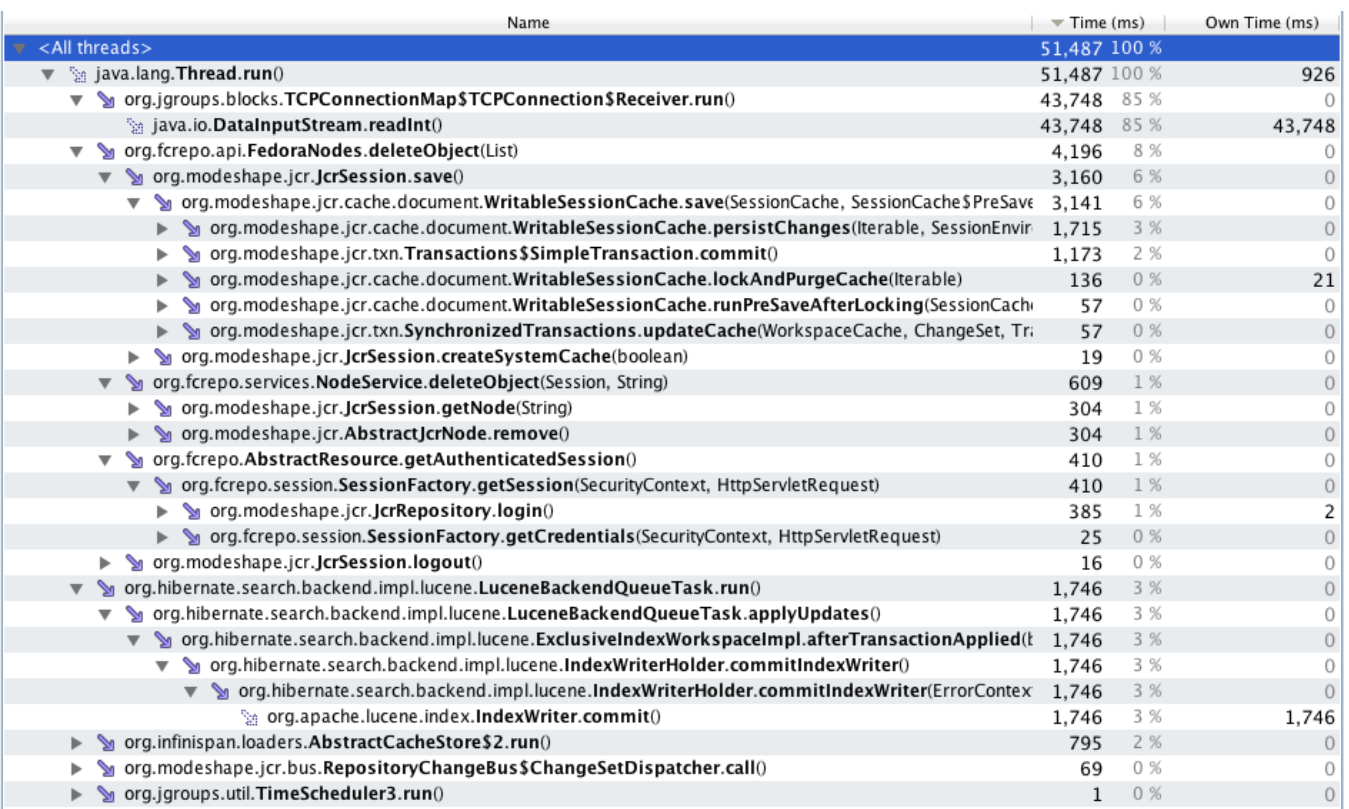

## Profiling setup:

- Servlet container: Tomcat 7.0.37
- Java build: 1.7.0\_21-b12  $\bullet$
- OS: Mac OS X 10.8.4
- Date: 2013-06-10
- fcrepo4 build version:<https://github.com/futures/fcrepo4/commit/9a53bdc1757af9d26e1cf5d177a0f5b327a6bbab>